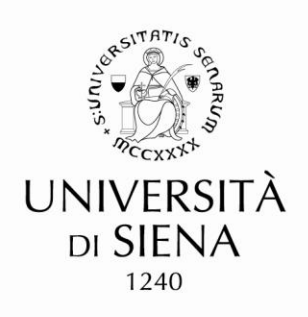

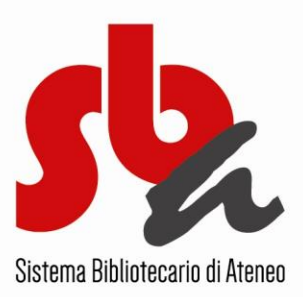

## **RINNOVA UN PRESTITO**

- Accedi al sito del Sistema Bibliotecario di Ateneo
- **Clicca su Catalogo bibliografico**
- Clicca su "Identificati", in alto a sinistra nel menu principale
- Inserisci le tue credenziali (*UnisiPass*) e clicca su "Entra"
- Clicca su "Profilo utente", in alto a sinistra nel menu principale; nella pagina che si apre puoi trovare utili informazioni come lo stato dei tuoi prestiti, l' archivio storico dei documenti presi in prestito, aggiornamenti sulle prenotazioni effettuate, ecc.)
- Clicca sul numero dei prestiti
- Clicca sul numero corrispondente al documento da rinnovare, aprendo la scheda del prestito
- Clicca su "Rinnova"; la data del prestito è stata prolungata, come puoi facilmente verificare
- Se vuoi prolungare un altro prestito, ripeti la procedura

## **www.sba.unisi.it**